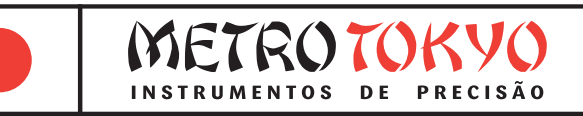

# **MANUAL de instruções**

Leia atentamente este manual antes de utilizar o produto

**Durômetro para Metais com Impressora Integrada e Software Código: MTK-1004 PRIME**

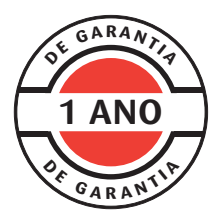

Este equipamento possui 1 ano de garantia contra defeitos de fabricação, condicionada a utilização correta conforme as indicações deste manual. (ver página 31).

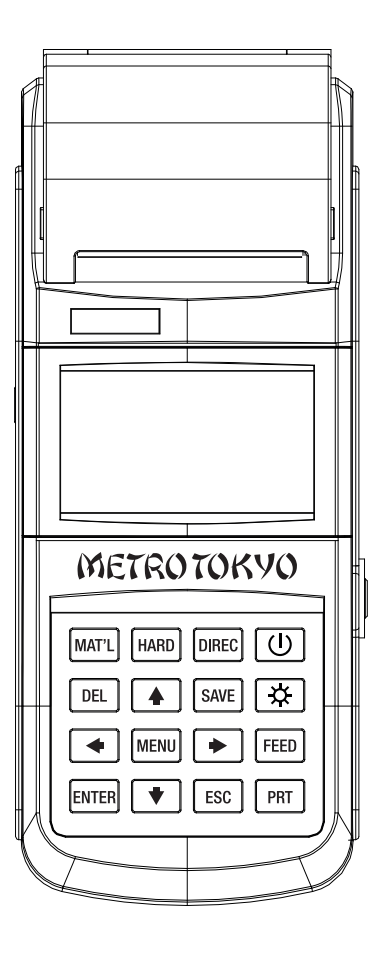

## **Índice**

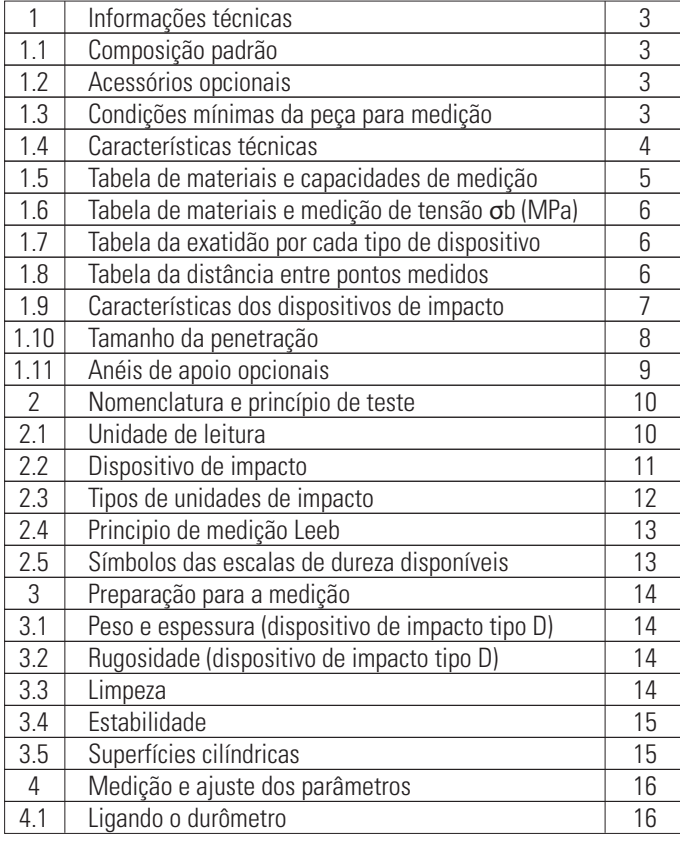

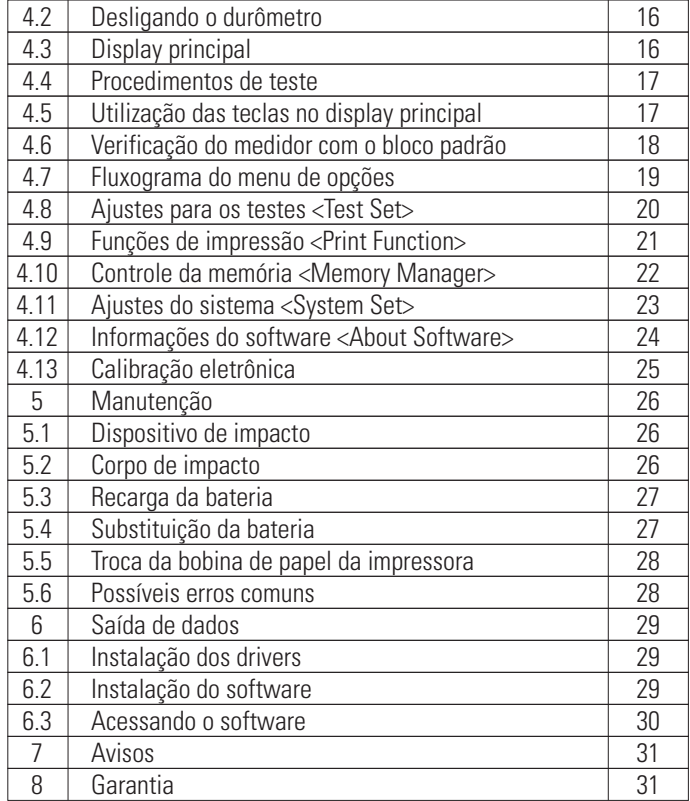

## **1 Informações técnicas**

### **1.1 Composição padrão**

- Maleta de transporte e armazenagem
- Unidade de leitura
- Dispositivo de impacto tipo D
- Bloco padrão de dureza com valores de referência em: HLD, HLC, HLDL e HRC
- Anel de apoio grande (Ø20mm) e anel de apoio pequeno (Ø14mm)
- Escova de limpeza
- Carregador de bateria bivolt 9V 500mA
- Cabo de comunicação USB e CD-ROM com software
- Manual de instruções em português

#### **1.2 Acessórios opcionais**

- Jogo de anéis de apoio especiais para superfícies cilíndricas 12 peças - **MTK-1010**
	- Raio externo R10~15 mm; R14,5~30 mm; R25~50 mm
	- Raio interno R11~13 mm; R12,5~17 mm; R16,5~30 mm
	- Esférico externo SR10~15 mm; SR14,5~30 mm
	- Esférico interno SR11~13 mm; SR12,5~17 mm; SR16,5~30 mm
	- Universal ajustável a partir de R10 mm
- Ver mais detalhes no **<tópico 1.11>**
- Diferentes dispositivos de impacto: D, DC, DL, D+15, C, G, E

#### **1.3 Condições mínimas da peça para medição**

• Utilizado para medição de dureza em peças robustas

• Maior que 5 kg e espessura acima de 30 mm (medição direta sem apoio) / Entre 2~5 kg e espessura acima de 20 mm (peça apoiada em suporte estável) / Entre 0,05~2 kg e espessura acima de 10 mm (peça acoplada).

#### **1.4 Características técnicas**

- Dispositivo de impacto destacado (tipo D)
- Medição por impacto na escala Leeb (HL), através de esfera de carboneto de tungstênio
- Conversão direta no display para as escalas de dureza: Rockwell (HRB e HRC), Vickers (HV), Brinell (HB) e Shore (HS)
- Medição de dureza em 10 tipos de materiais: aço/aço carbono, aço ferramenta, aço inox, ferro fundido cinzento, ferro fundido nodular, ligas de alumínio fundido, latão (ligas de cobre/zinco), bronze (ligas de cobre/alumínio), cobre forjado e aço forjado
- Conversão automática para força de tensão (MPa) em 10 tipos de aço
- Menu intuitivo de fácil acesso e ajuste das funções
- Teclas de atalho para as principais funções
- Reconhecimento automático do tipo do dispositivo de impacto
- Impressora térmica integrada
- Papel para a impressora: Largura de 57,5 ±0,5 mm e Ø30 mm (tubo)
- Memória para até 500 grupos de medições (variando conforme a quantidade de medições individuais em cada grupo de 1~32 medições)
- Faixa de medição: 170 a 960 HL
- Exatidão: ±6 HLD (na faixa de 760 ±30 HLD)
- Medição em qualquer ângulo (+90°, +45°, 0°, -45°, -90°)
- Display de alto contraste: Tela de 3" 128 x 64 pontos
- Temperatura de utilização: -10°C ~ 50°C
- Temperatura de armazenagem: -30°C ~ 60°C
- Umidade relativa de operação e armazenagem: ≤90%
- Dimensões da unidade de leitura: 212 x 80 x 32 mm
- Função de tolerância superior e inferior com alarme sonoro
- Função de calibração eletrônica
- Saída de dados USB
- Software para conexão com o computador, possibilitando imprimir e salvar relatórios em PDF
- Bateria recarregável de 7,4V Li-ion
- Alimentação para uso contínuo de até 150 horas (sem imprimir)
- Indicador de baixa carga da bateria no display
- Desligamento manual ou automático (após 5 minutos sem uso)

#### **1.5 Tabela de materiais e capacidades de medição**

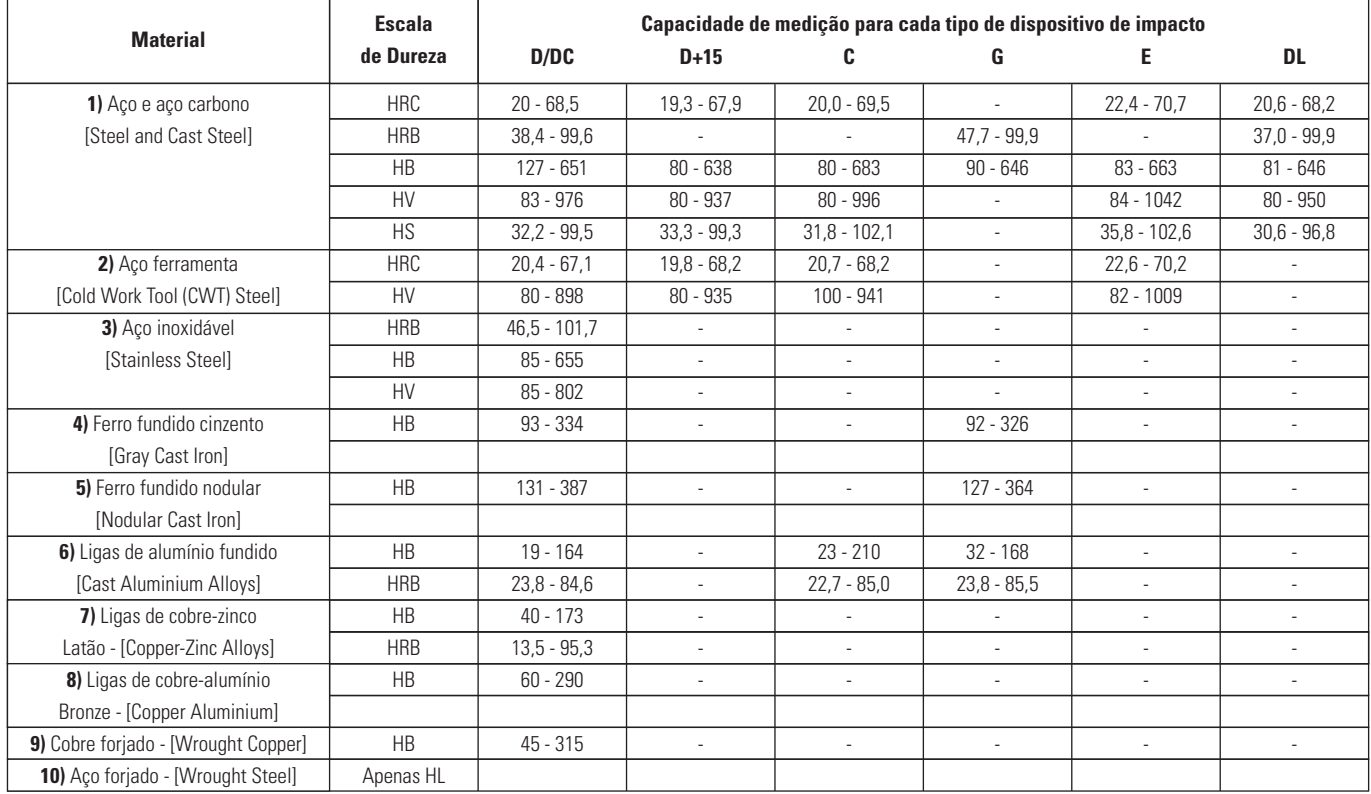

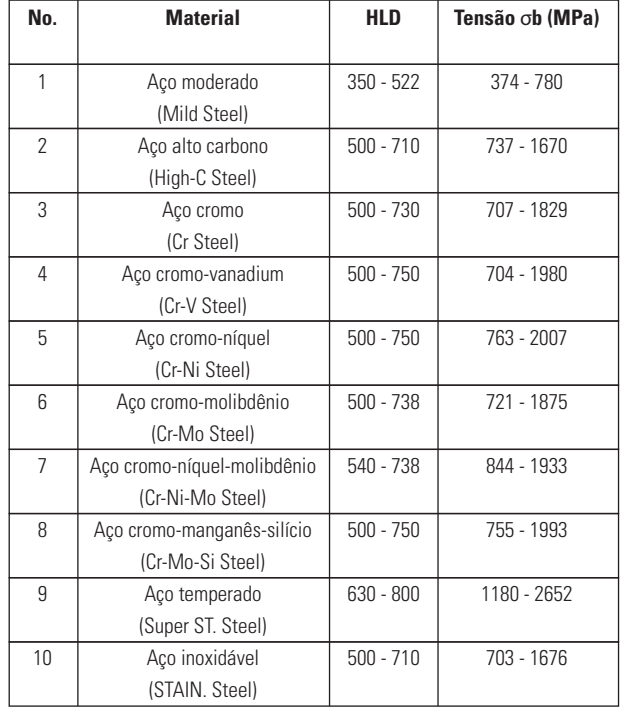

#### **1.6 Tabela de materiais e medição de tensão** σ**b (MPa) 1.7 Tabela da exatidão por cada tipo de dispositivo**

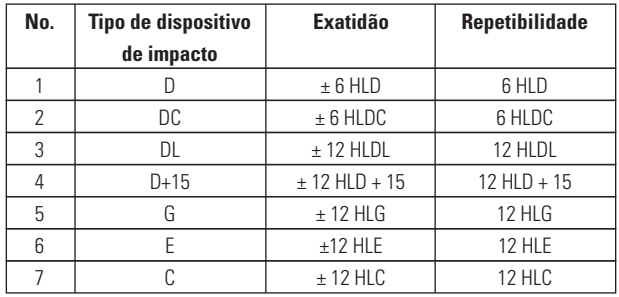

#### **1.8 Tabela da distância entre pontos medidos**

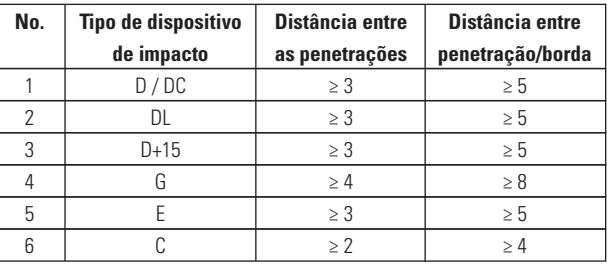

#### **1.9 Características dos dispositivos de impacto**

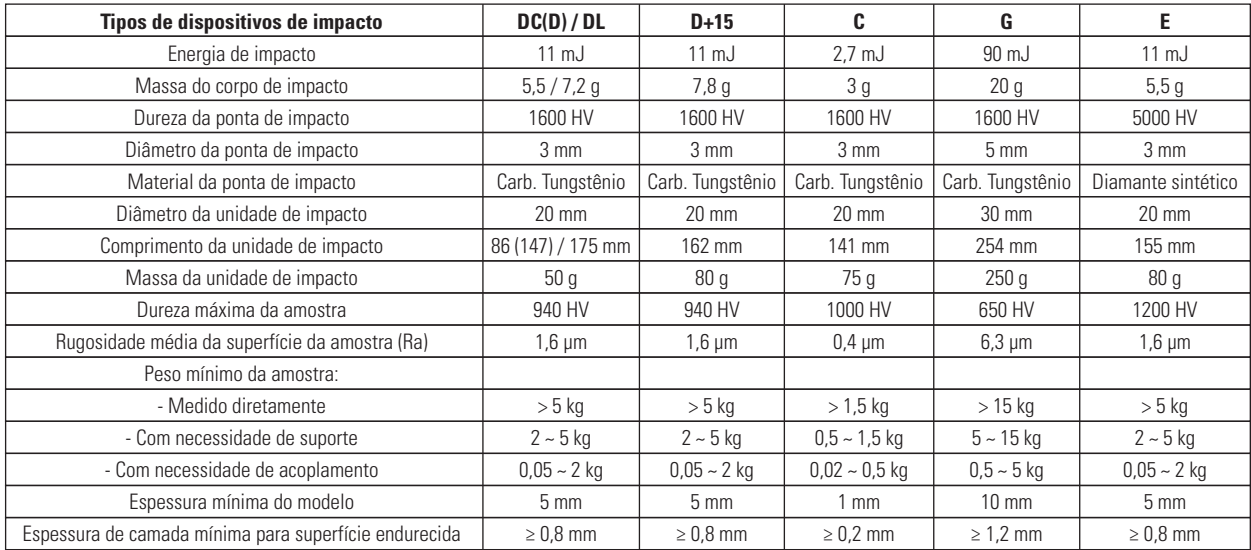

#### **1.10 Tamanho da penetração**

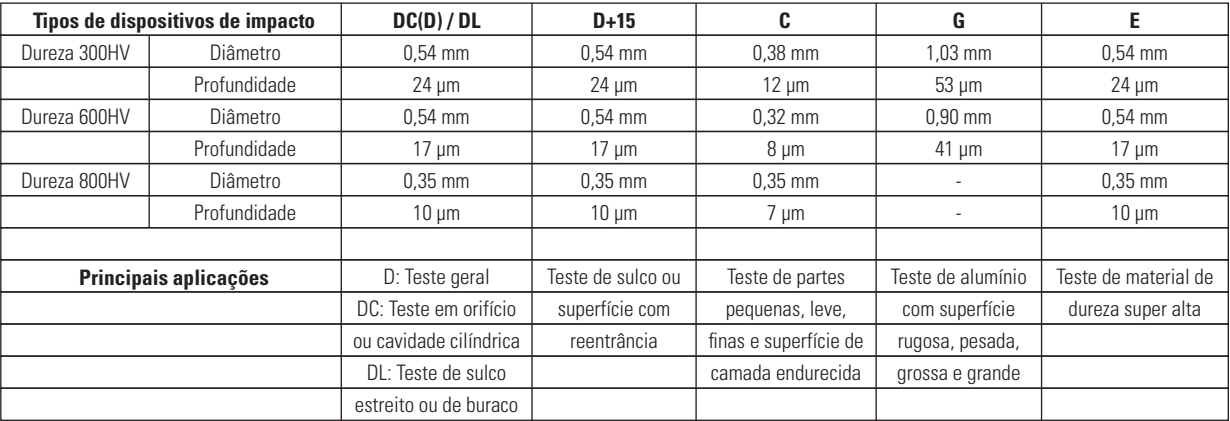

#### **1.11 Anéis de apoio opcionais**

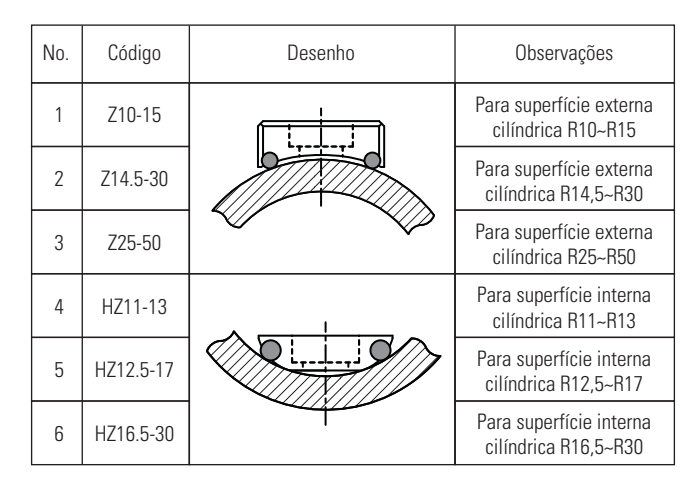

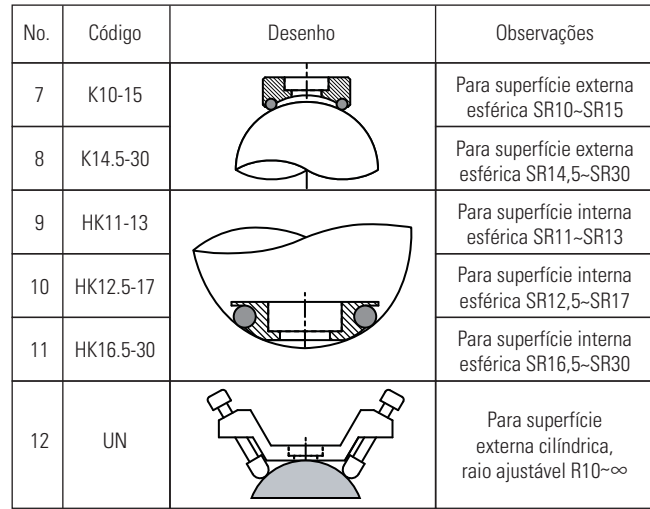

## **2 Nomenclatura e princípio de teste**

#### **2.1 Unidade de leitura**

- Soquete para o conector do dispositivo de impacto
- Entrada para o cabo de saída de dados USB
- Compartimento de papel da impressora
- Display LCD
- Teclado
- Soquete para o carregador de bateria
- Chave geral **<ON/OFF>** da bateria
- Número de série
- Compartimento da bateria

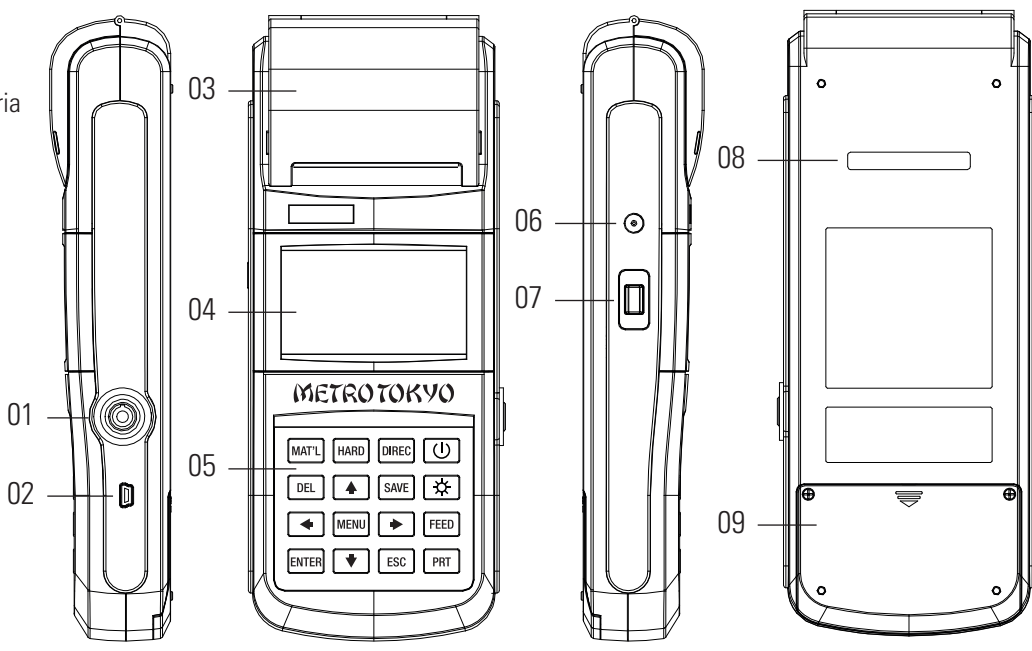

#### **2.2 Dispositivo de impacto**

- Botão de acionamento
- Gatilho
- Cabo de conexão
- Bobina magnética de leitura
- Corpo de impacto
- Anel de apoio

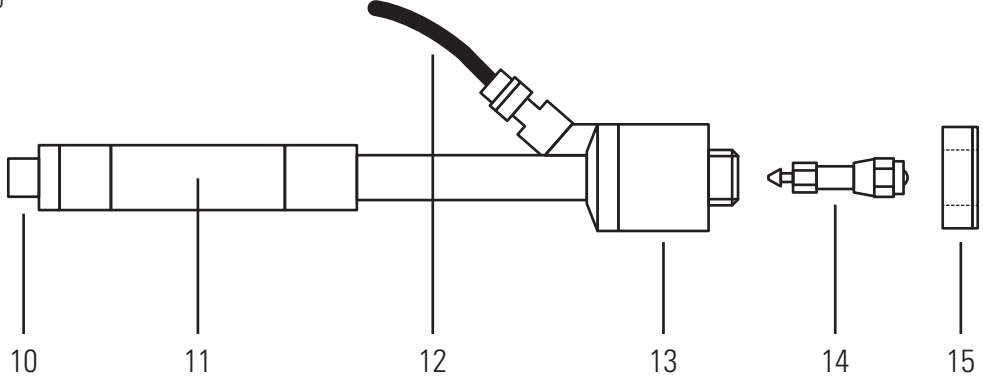

#### **2.3 Tipos de unidades de impacto**

- **D** Dispositivo de impacto padrão
- **DC** Para locais com altura reduzida (furos ou interior de peças)
- **DL** Para canais com largura muito reduzida
- **C** Para menores espessuras, menor massa ou camadas
- **D+15** Para canais curtos ou ressaltos
- **E** Para materiais de dureza muito elevada
- **G** Para peças muito robustas, fundidos, rugosidade mais alta

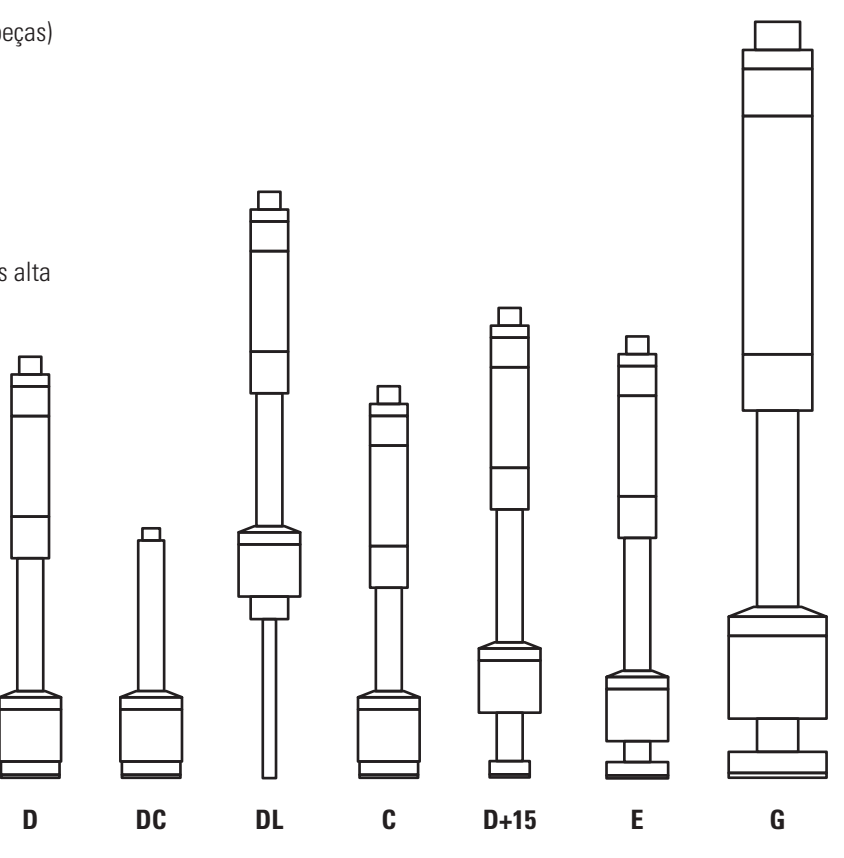

#### **2.4 Principio de medição Leeb**

• Um corpo de impacto com uma esfera de contato em tungstênio é disparado contra a superfície da amostra com uma força de impulso constante exercida pela mola de disparo. A esfera bate contra a superfície da amostra e o corpo de impacto retorna no sentido oposto do disparo, sendo sua velocidade de retorno registrada pela bobina magnética exatamente a uma altura de 1mm do retorno. Essa velocidade de retorno é calculada para o registro da dureza Leeb conforme a seguinte fórmula:

#### • **HL = 1000 x (VB/VA)**, onde:

**HL** é o valor da dureza Leeb **VB** é a velocidade de retorno do corpo de impacto **VA** é a velocidade de avanço do corpo de impacto

• Na realidade, todo durômetro por impacto realiza a medição apenas na escala Leeb e posteriormente realiza conversões instantâneas pelo seu software para as demais escalas de dureza (Rockwell, Brinell, Vickers e Shore).

**Importante!** Cada dispositivo de impacto apresenta um valor diferente de dureza Leeb, pois as características de disparo são distintas entre eles. Assim, se acrescenta sempre a letra relativa ao dispositivo de impacto utilizado após as iniciais da dureza Leeb. Este durômetro é fornecido com o dispositivo de impacto padrão, tipo D.

**Exemplo!** HLD - Dureza Leeb com dispositivo de impacto tipo D (dispositivo padrão que acompanha o durômetro), onde:

H= Hardness (dureza) / L= Leeb / D= Dispositivo tipo D Assim, 760 HLD ≠ 760 HLC ≠ 760 HLG, ≠ 760 HLE

• **Nota!** Visto a explicação acima, não é possível utilizar um dispositivo de impacto de um tipo e medir um padrão de dureza de outro tipo. Os valores não serão iguais.

#### **2.5 Símbolos das escalas de dureza disponíveis**

- **HLD** Escala de dureza Leeb com unidade de impacto tipo D
- **HB** Escala de dureza Brinell
- **HRB** Escala de dureza Rockwell B
- **HRC** Escala de dureza Rockwell C
- **HS** Escala de dureza Shore
- **HV** Escala de dureza Vickers

## **3 Preparação para a medição**

• A preparação correta da peça e a escolha da melhor área para medição é primordial para um teste preciso. Peças com magnetismo devem ser evitadas. As peças não devem ser fixadas a suportes magnéticos também. A temperatura da superfície da peça de teste não deve ultrapassar 120°C. Durante a preparação da amostra, deve ser evitado o máximo possível seu super aquecimento ou resfriamento evitando alteração em sua dureza original.

#### **3.1 Peso e espessura (dispositivo de impacto tipo D)**

As pecas ideais para medição com o durômetro por impacto devem possuir boa espessura, serem pesadas e sólidas. Caso a peça de teste for leve, ou possuir baixa espessura, ela não será capaz de rebater o corpo de impacto, amortecendo-o. O necessário para uma medição confiável é:

• **Maior que 5 Kg e espessura >30 mm:** O teste pode ser feito diretamente na peça, sem nenhum tipo de suporte.

• **Maior que 2 Kg até 5 Kg e espessura >20 mm:** O teste deve ser feito com a peça muito bem apoiada sobre um suporte estável com peso maior que 5 Kg (um desempeno por exemplo).

• **Maior que 0,05 Kg até 2 Kg e espessura >10 mm:** O teste deve ser feito com a peça fixada, ou acoplada, nesse suporte estável. Para um acoplamento bem feito, a face inferior da peça de teste e a face superior do suporte estável devem ser totalmente planas, com baixíssima rugosidade. Deve ser utilizado um agente para acoplamento entre as peças, como graxa, ou vaselina sólida, em boa quantidade. Não deve ficar ar entre as peças. A direção de impacto neste caso deve ser sempre +90°.

• A espessura de camada de dureza mínima para uma medição correta (sem que o corpo de impacto ultrapasse a camada e realize a medição da dureza de núcleo) é de 0,8 mm.

#### **3.2 Rugosidade (dispositivo de impacto tipo D)**

• A peça de teste deve possuir uma condição boa em sua superfície para uma medição correta. A rugosidade superficial não deve exceder 2 µm (no parâmetro Ra) ou 10 µm (no parâmetro Rz). Caso a peça de teste não tenha essa condição em sua superfície, a mesma deve ser retrabalhada (com esmeril, lixa, etc.).

#### **3.3 Limpeza**

• Para uma medição correta, faça uma limpeza da superfície da peça, removendo materiais indesejados, como tinta, graxa, óleo, oxidação, ferrugem, etc. Todos estes aspectos interferem no resultado amortecendo o impacto.

#### **3.4 Estabilidade**

• A peça testada sempre deve estar totalmente estabilizada para a medição (especialmente peças grandes, como longos cilindros e barras). Deve ser evitado que no momento da medição a peça tenha vibração, ou se desloque. Mantenha também a mão totalmente firme no momento do impacto. Caso essas condições não sejam respeitadas, o impacto será amortecido, e o resultado da dureza será indicado abaixo do esperado.

#### **3.5 Superfícies cilíndricas**

• Quanto maior for o raio de curvatura da peça testada, menor é a interferência deste aspecto nos resultados. Na medição de peças cilíndricas, o dispositivo de impacto deve sempre ficar em posição precisamente perpendicular a superfície de teste. Em condições normais, quando o raio for maior que R30 mm, a medição pode ser feita sem problemas com o anel de apoio padrão do durômetro. Quando o raio for menor que R30 mm é indicada a utilização do anel de apoio pequeno (Ø14 mm) ou dos anéis de apoio especiais para superfícies côncavas ou convexas.

• **Consulte a tabela com os anéis de apoio especiais, fornecidos em jogo, código MTK-1010, no <tópico 1.11>.**

## **4 Medição e ajuste dos parâmetros**

#### **4.1 Ligando o durômetro**

• Sempre conecte o dispositivo de impacto antes de ligar o equipamento. O durômetro realiza um reconhecimento do tipo de dispositivo que está sendo utilizado no momento em que é ligado.

• Acione a chave **<ON/OFF>** na lateral do equipamento para ligar a alimentação da bateria do durômetro.

Pressione então a tecla < **(U)** > para ligar o durômetro.

• Será exibido o seguinte display de boas vindas, indicando o tipo de dispositivo de impacto utilizado.

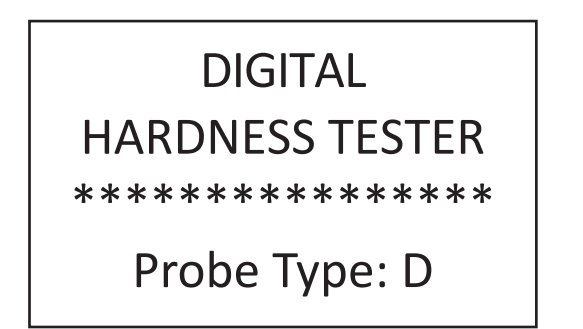

#### **4.2 Desligando o durômetro**

Pressione a tecla <  $\begin{bmatrix} 0 \end{bmatrix}$  > para desligar o durômetro.

• O equipamento também desliga automaticamente ao permanecer por 5 minutos sem utilização.

#### **4.3 Display principal**

• O equipamento entrará no display principal depois que ligar, conforme figura abaixo. Os valores medidos são exibidos nesta interface e as teclas de atalho estarão ativas.

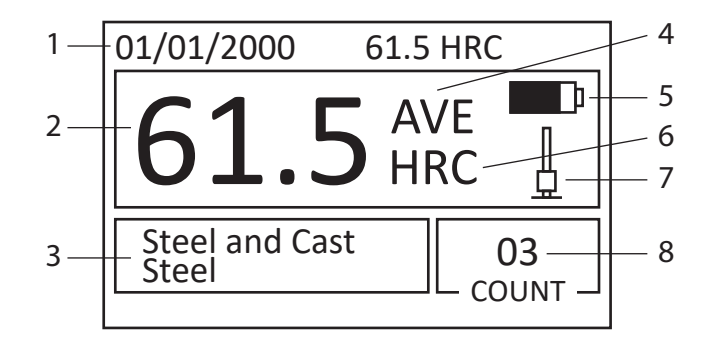

**1) Informação da data:** Exibe a data atual ajustada.

**2) Valor medido:** Medição atual realizada (sem o indicador da média AVE da medição) ou média do valor atual (com o indicador da média AVE da medição). Mostrará que o valor é superior à faixa de dureza determinada quando é exibido î e mostrará que o valor é inferior à faixa de dureza determinada quando é exibido  $\downarrow$ .

**3) Material:** Mostra o tipo de material que foi selecionado.

**4) Indicador da média das medições:** A média das medições será exibida quando for concluída a quantidade ajustada de testes.

**5) Informação da bateria:** Exibe a carga de bateria restante.

**6) Escala de dureza:** Escala de dureza ajustada para medição.

**7) Direção do impacto:** Direção selecionada a qual será usado o dispositivo de impacto.

**8) Quantidade de medições para média:** Será exibida a quantidade de medições finalizadas até atingir o valor determinado para o cálculo da média.

#### **4.4 Procedimentos de teste**

• A medição deve ser realizada nesse estado da interface e o valor atual testado será exibido logo que uma medição for finalizada. A contagem da quantidade de medições para média adicionará 1 por teste realizado. A campainha emitirá um som contínuo longo sempre que o valor exceder os limites de tolerância. A campainha emitirá dois sons curtos quando o número de medições para a média ajustado estiver realizado e apresentará o resultado no display, junto com o indicador **<AVE>**.

#### **4.5 Utilização das teclas no display principal**

**←**  $\boxed{①}$  >: Liga ou desliga o equipamento.

**A** > e <  $\boxed{\blacklozenge}$  > : Visualiza as medições individuais realizadas antes de atingir o valor da média **<AVE>**.

**<xxxxxxx>**: Apaga uma medição individual realizada.

**<xxxxxxx>**: Faz a troca do tipo de material selecionado de forma circular. Procure selecionar o material antes da escala de dureza, pois ao mudar o material a escala de dureza retorna automaticamente para HL.

**<xxxxxxx>**: Faz a troca da escala de dureza entre as escalas disponíveis para o tipo de material selecionado.

**DIREC** >: Faz a troca da direção da medição do dispositivo de impacto. O desenho representa a posição do dispositivo em relação a peça de teste.

**<xxxxxxx>**: Realiza a impressão após uma medição ser finalizada com o cálculo da média **<AVE>**.

- **<**  $\lceil$  FEED  $\rceil$  >: Libera papel na impressora.
- **<** MENU >: Acessa o menu de opções.
- **<**  $\left| \begin{array}{c} \n\text{esc} \n\end{array} \right|$  >: Retorna ao menu anterior.
- **<** ENTER >: Confirma uma escolha no menu de opções.
- **<**  $\boxed{\mathbf{\alpha}}$  >: Tecla não funcional neste equipamento.

#### **4.6 Verificação do medidor com o bloco padrão**

• Tenha em mãos o bloco padrão de dureza HLD que acompanha o equipamento. Verifique o valor de dureza do bloco gravado em sua superfície espelhada. Essa dureza é garantida apenas nessa face espelhada superior, não em sua base. **Atenção!** O bloco padrão não deve ser retificado, evitando alteração em sua dureza nominal. Quando não houver mais espaço útil para medir, um novo bloco deve ser adquirido.

• Ajuste o equipamento para direção de medição **<+90°>**, material aço **<Steel and Cast Steel>** escala de dureza **<HL>**, conforme detalhado no **<tópico 4.8>**.

• Posicione o anel de apoio do dispositivo de impacto na superfície da amostra com firmeza. Escolha uma área limpa, afastada de outra medição anterior. **Nota!** Uma medição próxima à outra (ou à borda) acarreta em um valor maior de dureza. Veja mais detalhes deste espaçamento na tabela do **<tópico 1.8>**.

• Empurre o tubo de gatilho para baixo até sentir o corpo de impacto ser engatilhado. Em seguida, permita que ele retorne lentamente à posição inicial, sem soltar de uma só vez.

• Pressione o botão de disparo na parte superior do dispositivo de impacto para disparar o corpo de impacto. A amostra, o dispositivo de impacto e a mão do usuário devem estar estáveis no momento do disparo, sem trepidar.

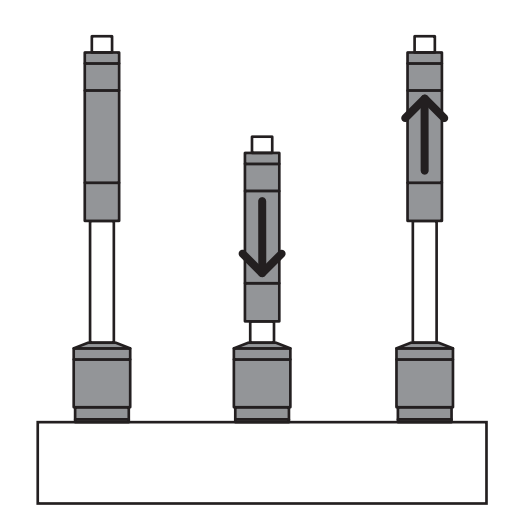

• Normalmente realizamos a medição da amostra pelo menos 5 vezes para obter uma média. A diferença entre essas medições não deve ultrapassar o valor de ±15 HL.

• Compare então a média obtida com o valor gravado no padrão. Caso o resultado estiver fora da tolerância de medição do equipamento, pode ser realizada a calibração eletrônica (veja mais detalhes no **<tópico 4.13>**).

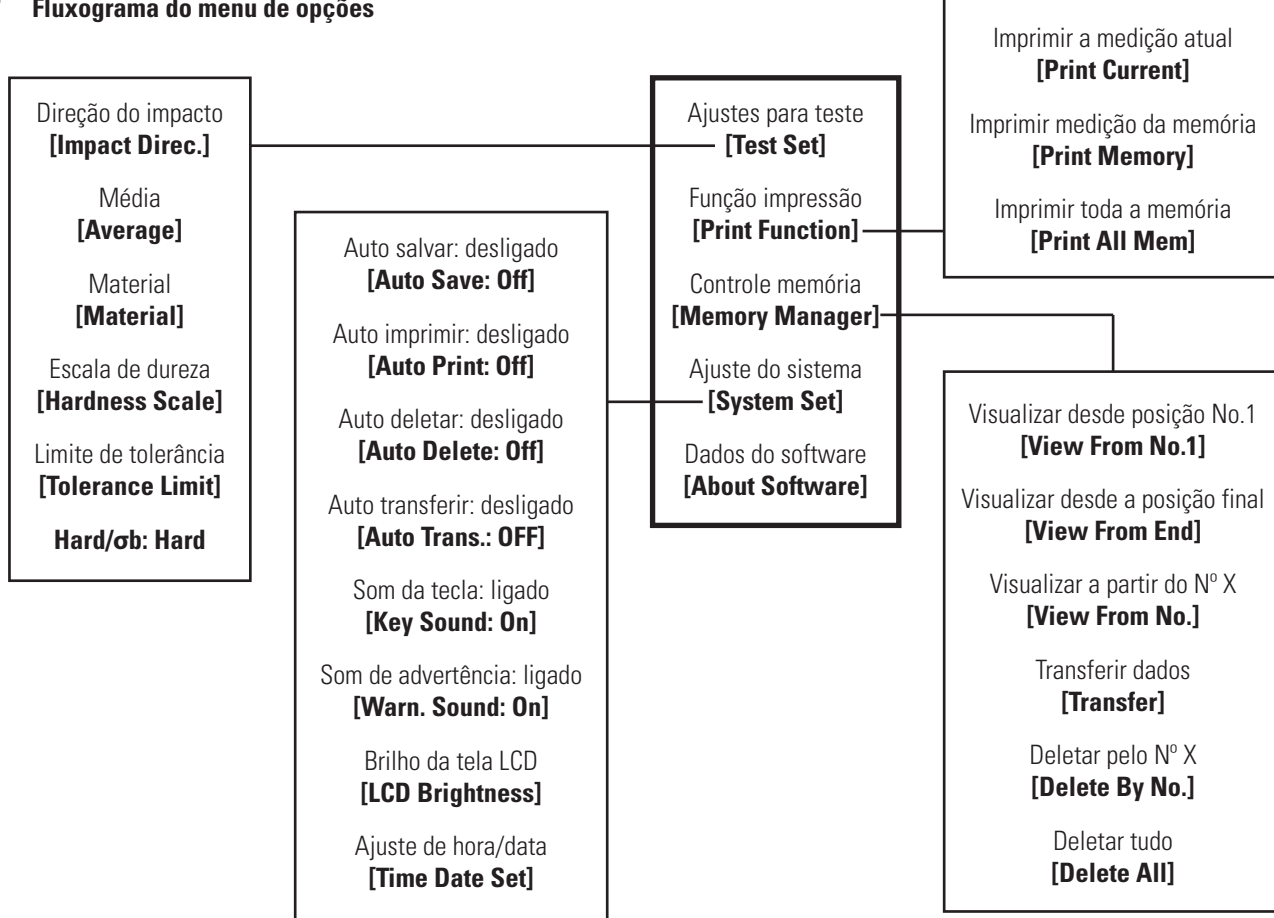

#### **4.8 Ajustes para os testes <Test Set>**

• Quando estiver no display principal, pressione a tecla **<xxxxxxx>** para entrar no menu principal. Pressione então a tecla **<xxxxxxx>** na opção **<Test Set>**. Estarão disponíveis os ajustes a sequir. Pressione a tecla **< ENTER** > para acessar cada um.

#### **Direção de impacto <Impact Direc>**

Utilize as teclas de setas  $\left\langle \left| \bullet \right| \right\rangle$  b e  $\left\langle \left| \bullet \right| \right\rangle$  para escolher a direção de impacto desejada e pressione a tecla  $\left\langle \mathbf{v} \right|$  > para confirmar.

• A direção de impacto também pode ser modificada diretamente no display principal pressionando a tecla de atalho <  $\sqrt{\text{p}_{\text{INEC}}}$  >.

• O aparelho também possui o modo **<AUTO>**, que reconhece a direção do impacto automaticamente.

#### **Média <Average>**

Utilize as teclas de setas  $\left\langle \left\{ \begin{array}{c} x \\ y \end{array} \right\} \right\rangle > e \left\langle \left\{ \begin{array}{c} x \\ y \end{array} \right\} \right\rangle$  para determinar o valor de medições necessárias para cálculo da média. Pode ser ajustado de 1 a 32 medições. Pressione a tecla < **ENTER** > para confirmar.

#### **Material <Material>**

- Utilize as teclas de setas  $\left\{ \begin{array}{c} | \\ \hline \end{array} \right\}$  > e  $\left\{ \begin{array}{c} | \\ \hline \end{array} \right\}$  > para selecionar o material desejado. Pressione a tecla < **ENTER** > para confirmar.
- O material também pode ser modificado diretamente no display principal pressionando a tecla de atalho <  $\sqrt{MATL}$  >.

• **Escala de dureza <Hardness Scale>:** Utilize as teclas de setas  $\leftarrow$   $\leftarrow$  > e  $\leftarrow$   $\rightarrow$  para selecionar a escala de dureza desejada. Pressione a tecla **< ENTER** > para confirmar.

• A escala de dureza também pode ser modificada diretamente no display principal pressionando a tecla de atalho  $\lt$  **[HARD**]  $\gt$ .

**Nota!** Só serão exibidas as escalas de dureza disponíveis para o tipo de material que foi selecionado anteriormente.

#### **Limites de tolerância <Tolerance Limit>**

Utilize as teclas de setas  $\left\langle \left\{ \begin{array}{c} \left\langle \left\{ \bullet\right\} \right\} \end{array} \right. \right\rangle$  e  $\left\langle \left\{ \begin{array}{c} \bullet \\ \bullet \end{array} \right\} \right.$  para passar de um dígito para outro. Utilize as teclas de setas  $\left\langle \left| \right\rangle \right\rangle$ e <  $\rightarrow$  > para alternar o valor de cada dígito de 0 a 9. Pressione a  $\text{tecla} < \text{ENTER}$  > para confirmar.

• **Nota!** Se um limite fora da possibilidade do equipamento for determinado, será exibida uma mensagem **<Out of Limit>** e o valor voltará ao inicial de fábrica. A tabela com os limites permitidos para cada escala está no **<tópico 1.5>**.

• **Nota!** Se os limites mínimo e máximo forem trocados, o equipamento inverterá automaticamente.

#### **Escolha entre medição de dureza ou medição de tensão (Mpa) <Hard/σb: Hard>**

- Pressione a tecla <  $\left[\text{ENTER}\right]$  > para alternar entre **<Hard**> para medir nas escalas de dureza, ou **<σb>** para medir a tensão em Mpa.
- **Nota!** Ao selecionar **<σb>** não estará mais disponível a opção das escalas de dureza **<Hardness Scale>**, pois somente será possível a medição em **<Mpa>**.
- **Nota!** Ao selecionar **<σb>** a lista dos materiais **<Material>** alternará para 10 tipos de aço disponíveis para a medição de tensão.
- **Nota!** Somente os dispositivos de impacto D e DC possuem a medição de tensão. Assim, se for utilizado outros dispositivos, esta opção estará inacessível.

#### **4.9 Funções de impressão <Print Function>**

• Quando estiver no display principal, pressione a tecla **<xxxxxxx>** para entrar no menu principal. Pressione então a tecla **<xxxxxxx>** na opção **<Print Function>**. Estarão disponíveis os ajustes a seguir. Pressione a tecla **<**  $\sqrt{\frac{1}{1-\frac{1}{1-\frac{1}{$ 

#### **Imprimir a medição atual <Print Current>**

- Pressione a tecla < ENTER > nesta opção para imprimir a medição atual realizada (que está com o indicador **<AVE>** no display principal).
- A primeira impressão exibe todos os dados, como material, direção, data, etc. Ao realizar uma nova impressão, os dados gerais são omitidos, sendo impresso apenas os valores de dureza individuais e a média.

• **Nota!** Só é possível a impressão após o cálculo do valor da média. Não é possível a impressão de valores de medições individuais.

#### **Imprimir medição da memória <Print Memory>**

Pressione a tecla < **ENTER** > nesta opção para imprimir uma faixa de medições a ser selecionada na memória. Será exibida uma nova tela de onde deverá ser determinada a medição inicial e a medição final para impressão. Utilize as teclas de setas  $\left\langle \left\langle \left\langle \right\rangle \right\rangle \right\rangle$  > e **k → para passar de um dígito para outro. Utilize as teclas de** setas  $\left\langle \left| \right\rangle \right\rangle$  > e  $\left\langle \left| \right\rangle \right\rangle$  > para alternar o valor de cada dígito de 0 a 9. Pressione a tecla  $\lt$  **ENTER** > para imprimir.

#### **Imprimir toda a memória <Print All Mem>**

Pressione a tecla < **ENTER** > nesta opção para imprimir todas as medições existentes na memória.

#### **Notas sobre a impressão**

- Não é possível imprimir durante a recarga da bateria.
- A impressão pode ser interrompida se pressionada a tecla  $\lt$  **ESC**  $\gt$ .
- Não abra a tampa do compartimento da impressora durante a impressão.
- A qualidade da impressão pode ser reduzida se o ambiente estiver em condições de umidade maiores que 85% ou menores que 20%.
- Não utilize papel de baixa qualidade ou papel armazenado durante longos períodos na impressão.
- Para liberar mais papel pela impressora, pressione e mantenha pressionada a tecla < FEED >.

#### **4.10 Controle da memória <Memory Manager>**

• Quando estiver no display principal, pressione a tecla **<xxxxxxx>** para entrar no menu principal. Pressione então a tecla **<xxxxxxx>** na opção **<Memory Manager>**. Estarão disponíveis os ajustes a sequir. Pressione a tecla **<**  $\sqrt{\frac{3}{12}}$  para acessar cada um.

#### **Visualizar desde posição No.1 <View From No. 1>**

- Pressione a tecla < **ENTER** > nesta opção para acessar todas as medições salvas na memória a partir do início.
- Será apresentada na primeira tela apenas os valores das médias. Para ver os valores individuais, pressione primeiramente a tecla **<**  $\sqrt{\frac{en}}$  >. Após a primeira linha acender os dígitos, utilize as teclas de setas <  $\boxed{4}$  > e <  $\boxed{\blacktriangledown}$  > para selecionar qual posição da memória deseja acessar. Pressione então a tecla < **ENTER** > para verificar todas as medições individuais desta posição, além das condições da medição, como data e hora, material, direção de impacto e tipo de dispositivo. Pressione a tecla <  $\sqrt{|\csc|}$  > para retornar ao menus anteriores.

#### **Visualizar desde a posição final <View From End>**

• Funciona da mesma forma que a opção anterior, porém ao invés de visualizar desde o início, visualizará partindo da última medição salva.

#### **Visualizar a partir do Nº X <View From No.>**

• Funciona da mesma forma que as opções anteriores, porém visualizará partindo de uma posição da memória específica que você poderá escolher.

#### **Transferir dados <Transfer>**

Pressione a tecla < **ENTER** > nesta opção enviar todas as medições da memória para o computador. Será necessário estar utilizando o software próprio.

#### **Deletar pelo Nº X <Delete By No.>**

Pressione a tecla < **ENTER** > nesta opção para acessar a tela onde será possível apagar medições específicas da memória. Nesta tela, digite a faixa de medições que deseja deletar, utilizando as teclas de setas  $\left\langle \left( \left\langle \bullet \right\rangle \right| \right\rangle > e \left\langle \left( \left\langle \bullet \right| \right| \right\rangle$  > para passar de um dígito para outro e as teclas de setas <  $\bullet$  > e <  $\bullet$  > para alternar o valor de cada dígito de 0 a 9. Pressione então a tecla < **ENTER** > para apagar. Será ainda exibida uma mensagem de confirmação. Selecione então **<YES**> ou **<NO**> pressionando a tecla < ENTER > para confirmar ou cancelar a exclusão dos dados.

#### **Deletar tudo <Delete All>**

Pressione a tecla <  $\left| \epsilon \right|$  > nesta opção para apagar todas as medições da memória. Será exibida uma mensagem de confirmação. Selecione então **<YES>** ou **<NO>** pressionando a tecla **<**  $\sqrt{\text{ENTER}}$  > para confirmar ou cancelar a exclusão dos dados.

#### **4.11 Ajustes do sistema <System Set>**

• Quando estiver no display principal, pressione a tecla **<xxxxxxx>** para entrar no menu principal. Pressione então a tecla **<xxxxxxx>** na opção **<System Set>**. Estarão disponíveis os ajustes a sequir. Pressione a tecla < **ENTER** > para acessar cada um.

#### **Salvar automaticamente <Auto Save>**

Pressione a tecla < **ENTER** > nesta opção para alternar entre **<ON>** e **<OFF>**, ligando ou desligando a opção de salvar automaticamente as medições realizadas.

#### **Imprimir automaticamente <Auto Print>**

• Pressione a tecla < **ENTER** > nesta opção para alternar entre **<ON>** e **<OFF>**, ligando ou desligando a opção de imprimir automaticamente as medições realizadas.

#### **Deletar automaticamente <Auto Delete>**

• Pressione a tecla < **ENTER** > nesta opção para alternar entre **<ON>** e **<OFF>**, ligando ou desligando a opção de apagar automaticamente medições consideradas erradas, em que o resultado da dureza esteja muito diferente das demais realizadas durante a coleta das medições individuais para o cálculo da média.

#### **Transferir automaticamente <Auto Transfer>**

Pressione a tecla < **ENTER** > nesta opção para alternar entre **<ON>** e **<OFF>**, ligando ou desligando a opção de transferir automaticamente para o computador as medições realizadas.

#### **Som nas teclas <Key Sound>**

• Pressione a tecla < **ENTER** > nesta opção para alternar entre **<ON>** e **<OFF>**, ligando ou desligando o aviso sonoro ao pressionar as teclas.

#### **Som de advertência <Warn. Sound>**

Pressione a tecla < **ENTER** > nesta opção para alternar entre **<ON>** e **<OFF>**, ligando ou desligando o aviso sonoro de advertência em eventos como indicação do valor médio, indicação de valores fora da tolerância, medição fora da faixa de dureza possível, etc.

#### **Brilho da tela LCD <LCD Brightness>**

• Está função não está ativa neste equipamento devido ao display já contar com tecnologia de alta contraste da tela.

#### **Ajuste de data e hora <Time Date Set>**

Pressione a tecla <  $\vert$ **ENTER** > nesta opção para acessar a tela de ajuste da data e hora do durômetro. Nesta tela, utilize as teclas de setas  $\left\{ \begin{array}{c} \left\langle \bullet \right\rangle \end{array} \right\}$  > e  $\left\{ \begin{array}{c} \bullet \\ \bullet \end{array} \right\}$  > para passar de um dígito para outro e as teclas de setas  $\left\{ \begin{array}{c} \uparrow \\ \downarrow \end{array} \right\}$  > e  $\left\{ \begin{array}{c} \uparrow \\ \downarrow \end{array} \right\}$  para alternar o valor de cada dígito. Pressione então a tecla < **ENTER** > para confirmar.

#### **4.12 Informações do software <About Software>**

- Quando estiver no display principal, pressione a tecla
- **<xxxxxxx>** para entrar no menu principal. Pressione então a tecla
- **<xxxxxxx>** na opção **<About Software>**.

• Serão exibidas informações sobre o software e versão do durômetro. Pressione a tecla < **Esc** > para retornar ao menu anterior.

#### **4.13 Calibração eletrônica**

• Sempre que houver uma dúvida quanto a precisão do durômetro, ou antes de começar a utilizar o durômetro após um período parado, pode ser feita a verificação da exatidão com o bloco padrão de dureza HLD e possivelmente uma calibração eletrônica.

• O durômetro pode sofrer perda da exatidão devido a desgaste na esfera do corpo de impacto, devido a medição constante em peças de dureza elevada. Com o desgaste, a esfera se torna plana, aumentando os valores de dureza das medições realizadas.

• A calibração eletrônica é capaz de corrigir desvios de ±15 pontos em HL. Desvios acima disto não podem ser corrigidos eletronicamente, sendo necessária então a troca da esfera.

• Para acessar a calibração eletrônica, primeiro desligue o equipamento. Com o durômetro desligado, pressione e mantenha pressionada a tecla < **ENTER** > Com a tecla < **ENTER** > ainda pressionada, pressione a tecla <  $\boxed{0}$  > 0 durômetro vai ligar na tela de calibração **<Calibration>** e um longo **<Beep>** sonoro será emitido, junto com a informação **<0/5 times>**.

• Neste momento devem ser realizadas 5 medições no bloco padrão de dureza. Após as 5 medições o durômetro indicará a média obtida em **<Average>** e pedirá que seja indicado o valor correto em **<Nominal>**.

• Utilize as teclas de setas < **4** > e <  $\blacktriangledown$  > então para modificar o valor de **<Nominal>** para o valor que está gravado em seu padrão de dureza. Pressione a tecla < **ENTER** > para confirmar e concluir o procedimento ou a tecla **<**  $\sqrt{\text{esc}}$  > para cancelar.

## **5 Manutenção**

#### **5.1 Dispositivo de impacto**

• Após usar o durômetro entre 1000 a 2000 vezes, utilize a escova de nylon (presente na maleta de acessórios) para limpar o tubo interno do dispositivo de impacto e o corpo de impacto. Para limpar o tubo guia, solte o anel de apoio, retire o corpo de impacto e empurre a escova de nylon sempre em espiral na direção anti-horária dentro do tubo guia. Quando a escova atingir o fundo, retire-a. Repita isto por 5 vezes. Quando acabar, faça a montagem das partes novamente.

• Essa limpeza remove o excesso de sujeira fazendo com que o corpo de impacto não enrosque na passagem pelo tubo guia, evitando perda da velocidade e alteração no valor da dureza.

 $É$  expressamente proibido utilizar qualquer tipo de lubrificante dentro do tubo guia do dispositivo de impacto.

• Evite no processo de medição torcer excessivamente o cabo do dispositivo de impacto. Caso houver rompimento da fiação interna do cabo o mesmo necessitará ser substituído.

• **Atenção!** Sempre faça a montagem do corpo de impacto de modo que a esfera fique para baixo e o cone fique para cima, para efetuar o gatilho pela pinça. Caso a montagem seja feita invertida o equipamento pode sofrer dano.

• Nunca guarde o equipamento com o dispositivo de impacto engatilhado, evitando desgaste precoce da mola de disparo.

#### **5.2 Corpo de impacto**

• Com o excesso de medições de dureza (entre 3000 a 12000 medições, dependendo da dureza do material testado) ocorrerá desgaste na esfera de carboneto de tungstênio, tornando sua superfície de contato plana, e acarretando em desvios na medição. Quando este desvio ficar acima de ±15 pontos que a calibração eletrônica possibilita corrigir, será necessário substituir a esfera. Um tempo estimado para a troca da esfera é de 5000 medições em um material com dureza de 60 HRC.

#### **5.3 Recarga da bateria**

• O instrumento usa uma bateria recarregável Li-ion como fonte de energia. Quando a bateria estiver com carga baixa, o símbolo da bateria no visor piscará. Ela precisa então ser recarregada o mais breve possível. Caso a bateria não for recarregada e chegar à uma carga muito baixa, será indicado **<Battery Empty!>** no display e o equipamento desligará.

• Procure recarregar toda a bateria e utilizar toda sua carga antes de recarregá-la novamente para manter uma vida útil mais longa.

• Para recarregar a bateria, a chave **<ON/OFF>** da bateria na lateral do equipamento deve estar na posição **<ON>**.

• Conecte o carregador na tomada de energia e o conector do carregador na entrada de energia do instrumento. Se o instrumento estiver desligado, ele ligará automaticamente depois que o carregador for inserido na tomada. Ele manterá o display ligado durante todo o processo de recarga.

• O símbolo da bateria será exibido alternando entre bateria vazia e bateria cheia durante a recarga. Quanto mais parte escura for sendo exibida, mais perto da capacidade total.

- Quando a bateria estiver totalmente carregada, o símbolo da bateria cheia no visor irá piscar.
- **Nota!** Quando a bateria estiver sendo recarregada, a impressão ou alimentação de papel não estarão disponíveis.

#### **5.4 Substituição da bateria**

• Quando a bateria não é mais capaz de ser recarregada, ou quando ela não suporta mais as horas indicadas de utilização, o usuário deve substituí-las.

• Desligue o instrumento.

• Retire a tampa do compartimento da bateria e remova a bateria desgastada soltando o plugue conector.

• Monte a nova bateria inserindo o plugue de conexão da nova bateria no soquete.

- Monte novamente a tampa do compartimento da bateria.
- Ligue o equipamento para verificar.

#### **5.5 Troca da bobina de papel da impressora**

• Segure ambas as extremidades do compartimento de papel com os dedos e abra a tampa do compartimento com força moderada.

- Coloque o papel no compartimento com atenção na direção do papel, conforme a figura abaixo. Se o papel estiver em posição errada, o instrumento não irá imprimir.
- Puxe um pedaço de papel para fora do compartimento.
- Certifique-se de que o papel está bem colocado e feche a tampa do compartimento do papel.
- **Nota!** A impressora é térmica e não possui fita de tinta.
- **Atenção!** Deve ser utilizado sempre papel térmico para reposição. A impressora não imprime em papel comum.

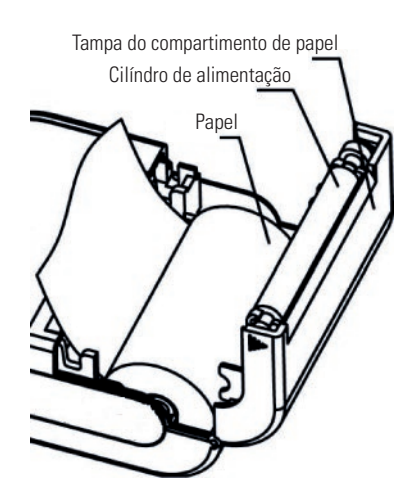

#### **5.6 Possíveis erros comuns**

#### **Equipamento não liga, ou bateria não carrega:**

• Verifique se a chave **<ON/OFF>** na lateral do equipamento está na posição **<ON>**.

- Efetue uma recarga da bateria.
- Verifique se o carregador de bateria está com saída de carga correta.
- Substitua a bateria.

#### **Equipamento não realiza medições:**

- Tenha certeza que conectou o dispositivo de impacto antes de ligar o equipamento.
- Faça um teste com outro dispositivo de impacto. Caso estiver medindo normalmente, substitua o cabo do dispositivo de impacto, ou Tampa do compartimento de papel<br>
em último caso, todo o dispositivo de impacto.

## **6 Saída de dados**

#### **6.1 Instalação dos drivers**

• Acesse o conteúdo do CD-ROM e abra a pasta **<USB driver>**. Em seguida abra a pasta **<CP210x\_VCP\_Windows>**. Caso seu sistema seja **<64 bits>**, dê duplo clique no arquivo **<CP210xVCPInstaller\_x64.exe>** para a instalação dos drivers necessários para a comunicação do durômetro com o computador. Caso seu sistema seja **<32 bits>**, dê duplo clique no arquivo **<CP210xVCPInstaller\_x86.exe>**.

• Na janela de instalação clique em **<Avançar>**. Clique em **<Eu aceito este contrato>** e clique novamente em **<Avançar>**. Aguarde a instalação.

• Clique em **<Concluir>** para finalizar.

#### **6.2 Instalação do software**

• Acesse o conteúdo do CD-ROM e dê duplo clique no arquivo **<SetupDV of Hardness Tester.EXE>** para a instalação do software.

• Na janela de instalação clique em **<Next>**.

• Caso queira mudar a pasta de instalação, clique em **<Browse>**. Se não quiser, apenas clique em **<Next>** novamente.

• Caso não queira criar atalhos no computador, clique em **<Do not create shotcuts>** Se quiser os atalhos, apenas clique em **<Next>** mais uma vez.

- Clique em **<Install>** para iniciar a instalação e aguarde.
- Clique em **<Finish>** para finalizar.

#### **6.3 Acessando o software**

• Conecte o durômetro ao computador através do cabo USB. Ao conectar o cabo USB no computador, o equipamento ligará automaticamente.

• Clique no botão **<Iniciar>** do Windows. Procure pela pasta de atalho **<DataView for Hardness Tester>**. Abra essa pasta e clique novamente em **<DataView for Hardness Tester>** para acessar o software.

**Dica!** Caso quiser criar um atalho na área de trabalho, clique, segure e arraste **<DataView for Hardness Tester>** para a área de trabalho.

• Clique em **<CONN>** para fazer a conexão. Será exibido uma nova janela onde deverá indicar a porta **<COM>** a qual o equipamento está conectado. Apenas indique a porta correta e clique em **<OK>**. Uma luz verde indicará que o procedimento deu certo. Neste momento, o botão mudará para **<DISCON>**. Caso quiser desconectar, clique então neste botão.

• **Dica!** Normalmente somente uma porta **<COM>** será exibida. Porém caso você possua mais dispositivos conectados ao computador, acesse o **<Gerenciador de dispositivos>** do Windows e ache a porta **<COM>** correta procurando pelo dispositivo **<Silicon Labs CP210x USB to UART Bridge>**.

• Para realizar o download das medições armazenadas na memória, clique em **<READ>**. Utilize então as **<SETAS>** no canto inferior direito para navegar pelas medições carregadas.

• Para imprimir um relatório com as medições, clique em **<PRINT>**. Será exibida uma nova tela com o relatório. Clique no ícone de **<IMPRESSORA>** para imprimir ou salvar em **<PDF>**.

• Para iniciar medições online com o durômetro conectado ao computador, clique em **<START>**. Uma luz verde indicará que a medição online está ativa. Neste momento, o botão mudará para **<STOP>**. Caso quiser desativar, clique então neste botão. Na medição online, o resultado será transmitido ao computador sempre que a média **<AVE>** for concluída.

• Caso quiser ajustar os parâmetros de medição pelo computador, clique em **<CONFIG>**. Uma nova janela será exibida onde será possível ajustar o material, escala de dureza, direção de impacto e número de medições para cálculo da média.

Caso queira definir limites de tolerância para visualização do gráfico, clique em **<LIMIT>**. Uma nova janela será exibida onde será possível definir o limite inferior e superior da tolerância.

## **7 Avisos**

• A montagem ou a substituição do dispositivo de impacto deve ser feita sempre com o equipamento desligado. O equipamento realiza o reconhecimento do tipo de dispositivo de impacto sempre ao ligar.

• Uma medição só pode ser salva na memória após o número de testes para o cálculo do valor médio ter sido atingido, ou seja, somente quando o resultado **<AVE>** ser exibido no display.

• Apenas os dispositivos de impacto tipo D e DC tem função de opção de medição de força e compressão **<σb>**. Ao utilizar outros dispositivos, a opção de escolha entre força **<σb>** ou dureza **<Hard>** estará sempre automaticamente em dureza **<Hard>**.

• Nem todos os materiais possuem conversão para todas as escalas de dureza. A escala de dureza é redefinida para **<HL>** automaticamente após a troca do material. Então selecione o material primeiro antes de selecionar a escala de dureza.

• O instrumento só deve ser utilizado com a bateria e carregador originais, fornecido pela fábrica. Trabalhar com peças paralelas pode resultar em danos ao instrumento, vazamento da bateria, incêndio ou até mesmo explosão.

• Não desmonte ou aqueça a bateria, caso contrário, pode ocorrer vazamento, incêndio ou até mesmo explosão.

• Durante a impressão, não abra a tampa do compartimento de papel nem entre em contato com o cabeçote de aquecimento da impressora para evitar queimaduras devido à alta temperatura enquanto imprime.

## **8 Garantia**

• Este equipamento possui 1 ano de garantia contra defeitos de fabricação, desde que utilizado de acordo com o indicado neste manual.

• A garantia não cobre problemas de rompimento da fiação do cabo do dispositivo de impacto, devido à utilização inadequada, torcendo excessivamente o cabo, ou armazenando errado dentro da maleta.

• A garantia não cobre desgaste natural na esfera do corpo de impacto devido ao número alto de testes efetuados.

• A garantia não cobre partes danificadas no durômetro, como display rachado, teclado rasgado ou caixa plástica quebrada.